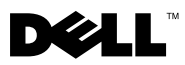

# About Warnings

 $\bigwedge$  WARNING: A WARNING indicates a potential for property damage, personal injury, or death.

# Dell™ OptiPlex<sup>™</sup> 780 Ultra Small Form Factor Setup and Features Information Tech Sheet

## Front View

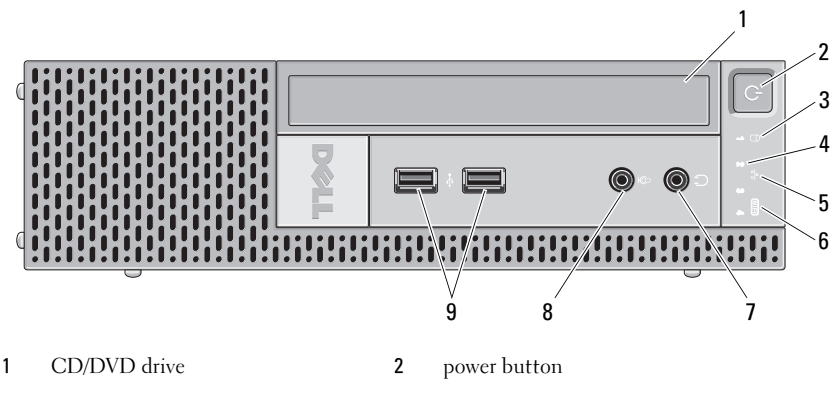

- 
- 
- 
- 9 USB connectors (2)
- 3 drive activity light 4 diagnostic lights (4)
- 5 network activity light 6 WiFi activity light (optional)
- 7 headphone connector 8 microphone connector

## Back View

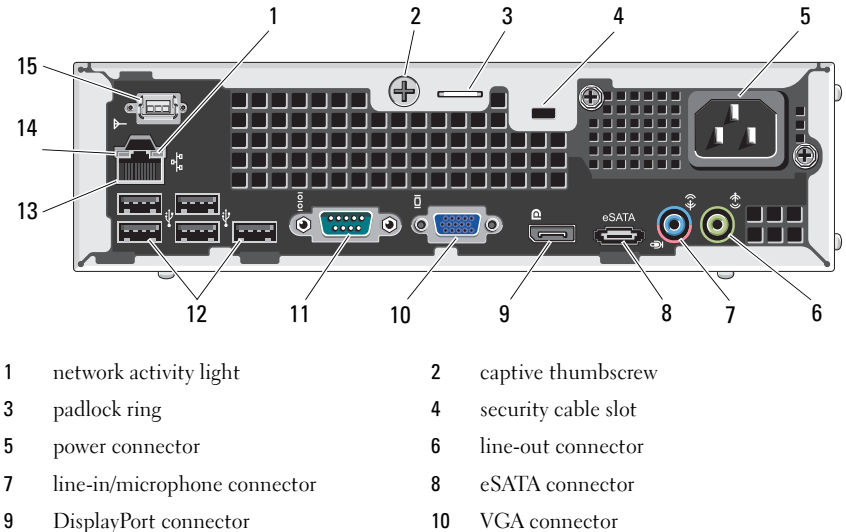

- 
- network connector 14 link integrity light
- WiFi antenna (optional)
- 
- 11 serial connector 12 USB connectors (5)
	-

## Quick Setup

 $\bigwedge$  WARNING: Before you begin any of the procedures in this section, read the safety information that shipped with your computer. For additional best practices information, see www.dell.com/regulatory\_compliance.

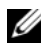

NOTE: Some devices may not be included if you did not order them.

- 1 Connect the monitor using only one of the following cables:
	-

**a** The blue VGA cable. **b** The DisplayPort cable.

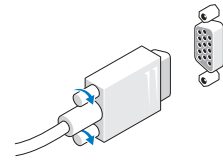

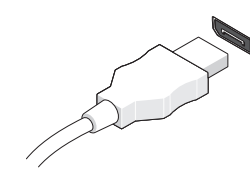

c The VGA cable to a DisplayPort adapter.

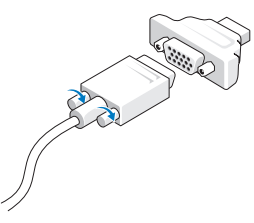

2 Connect the USB keyboard or mouse (optional).

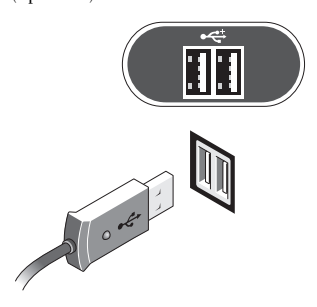

3 Connect the network cable (optional).

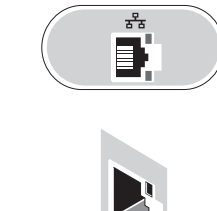

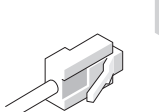

4 Connect the power cable.

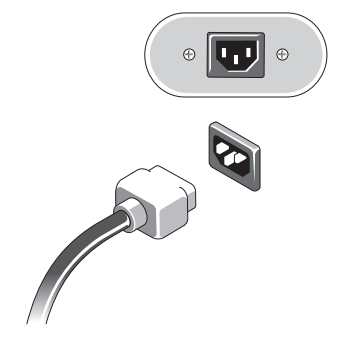

5 Press the power buttons on the monitor and computer.

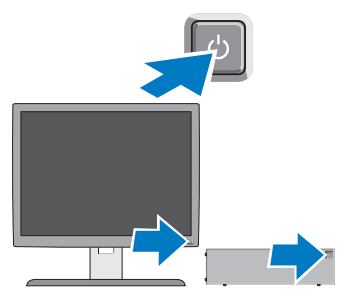

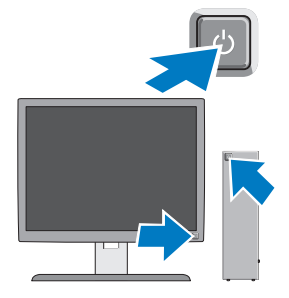

# **Specifications**

 $\mathscr{U}$  NOTE: The following specifications are only those required by law to ship with your computer. For a complete and current listing of the specifications for your computer, go to support.dell.com.

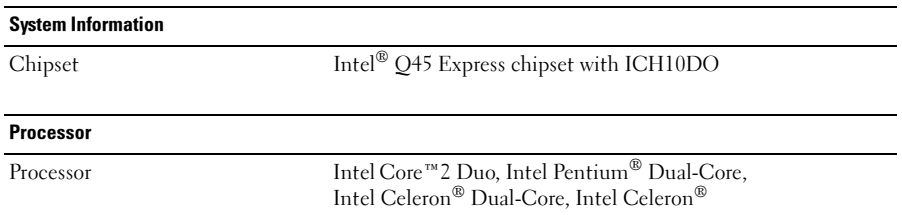

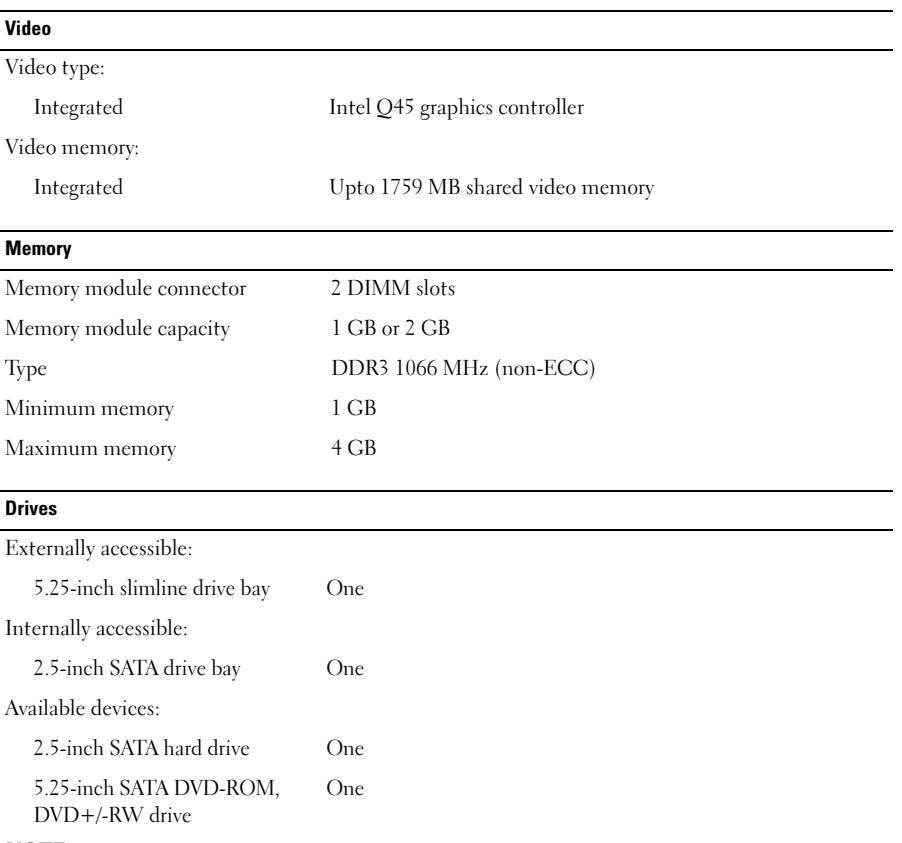

NOTE: Supports a maximum of one hard drive.

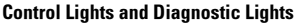

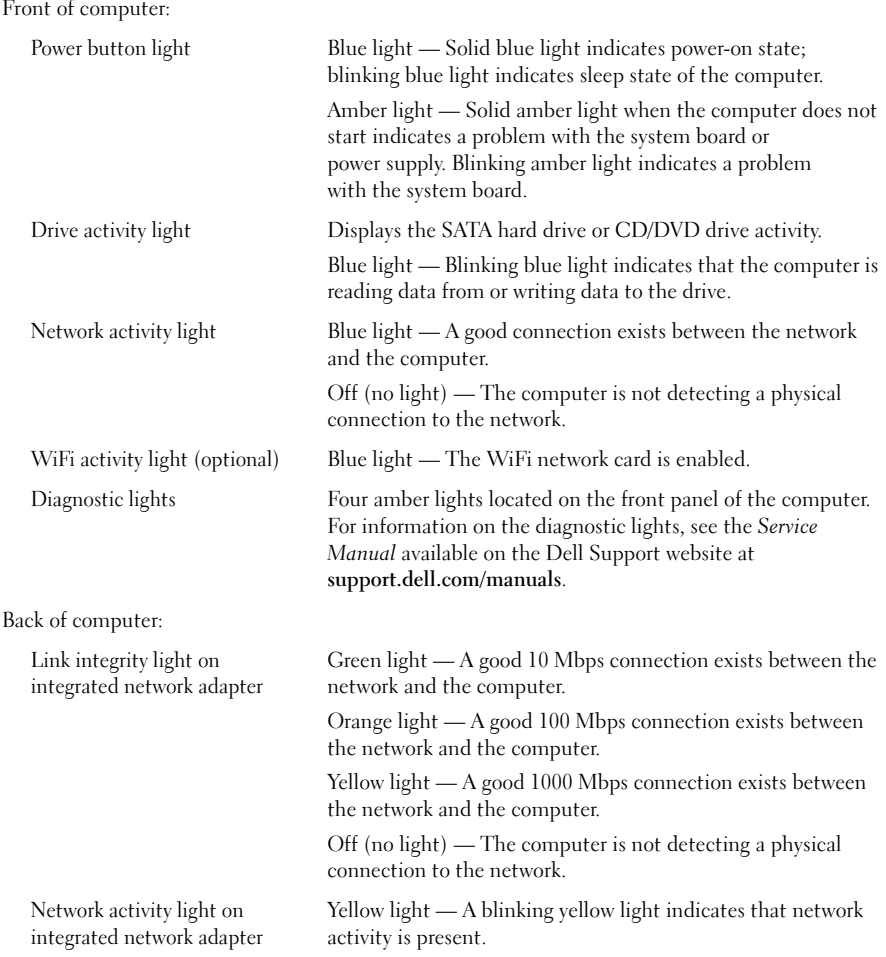

#### Control Lights and Diagnostic Lights (continued)

Inside of computer:

Power supply light

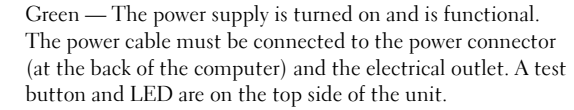

**NOTE:** You can test the health of the power system by pressing the test button. When the system's power supply voltage is within specification, the self-test LED lights. If the LED does not light up, the power supply may be defective. AC power must be connected during this test.

NOTE: The test button and indication LED are not accessible from outside the system. They are located under the removable side cover on top of the power supply.

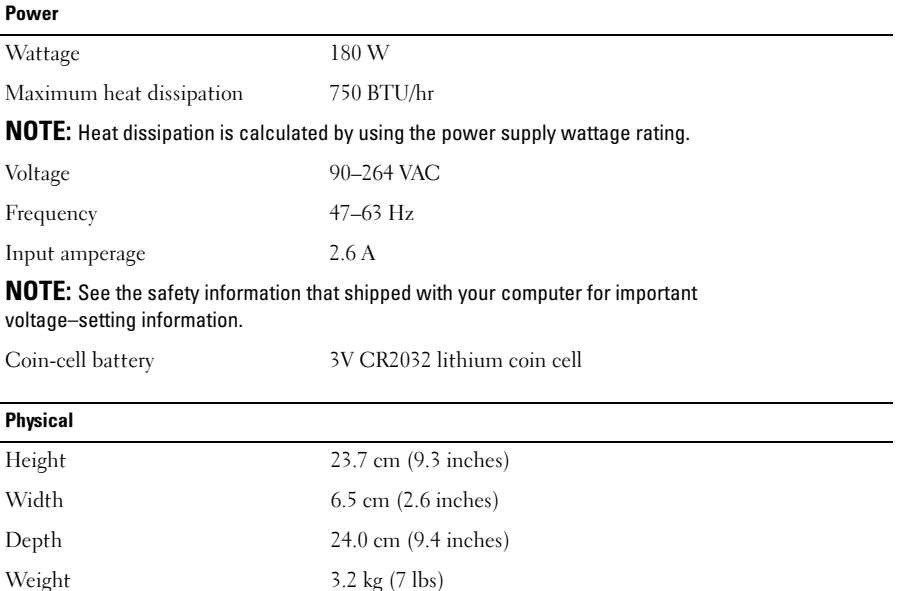

#### Environmental

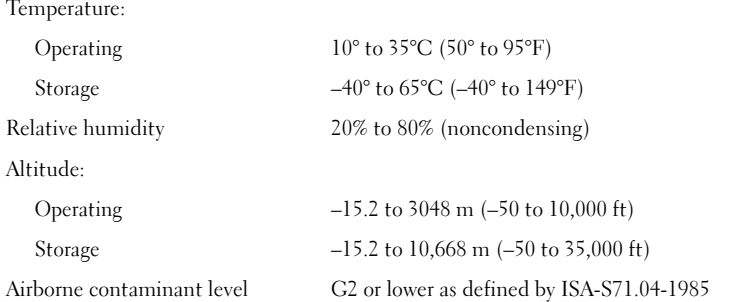

#### Finding More Information and Resources

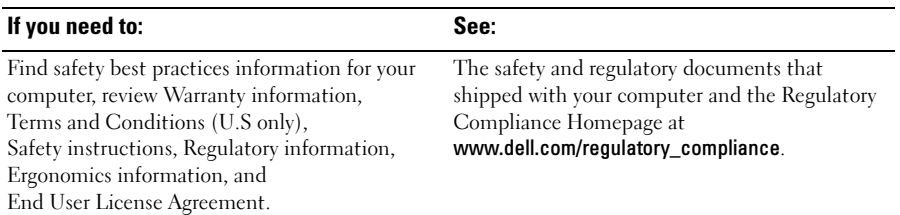

\_\_\_\_\_\_\_\_\_\_\_\_\_\_\_\_\_\_\_\_ **Information in this document is subject to change without notice. © 2009 Dell Inc. All rights reserved.** 

Reproduction of these materials in any manner whatsoever without the written permission of Dell Inc. is strictly forbidden.

Trademarks used in this text: *Dell*, the *DELL* logo, and *OptiPlex* are trademarks of Dell Inc.; *Intel*, *Celeron*, and *Pentium* are registered trademarks and *Core* is a trademark of Intel Corporation in the U.S. and other countries.

Other trademarks and trade names may be used in this document to refer to either the entities claiming the marks and names or their products. Dell Inc. disclaims any proprietary interest in trademarks and trade names other than its own